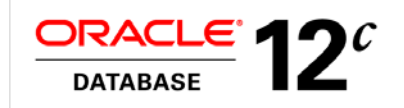

# Oracle Global Data Services with Active Data Guard

Hands-On Lab

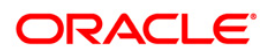

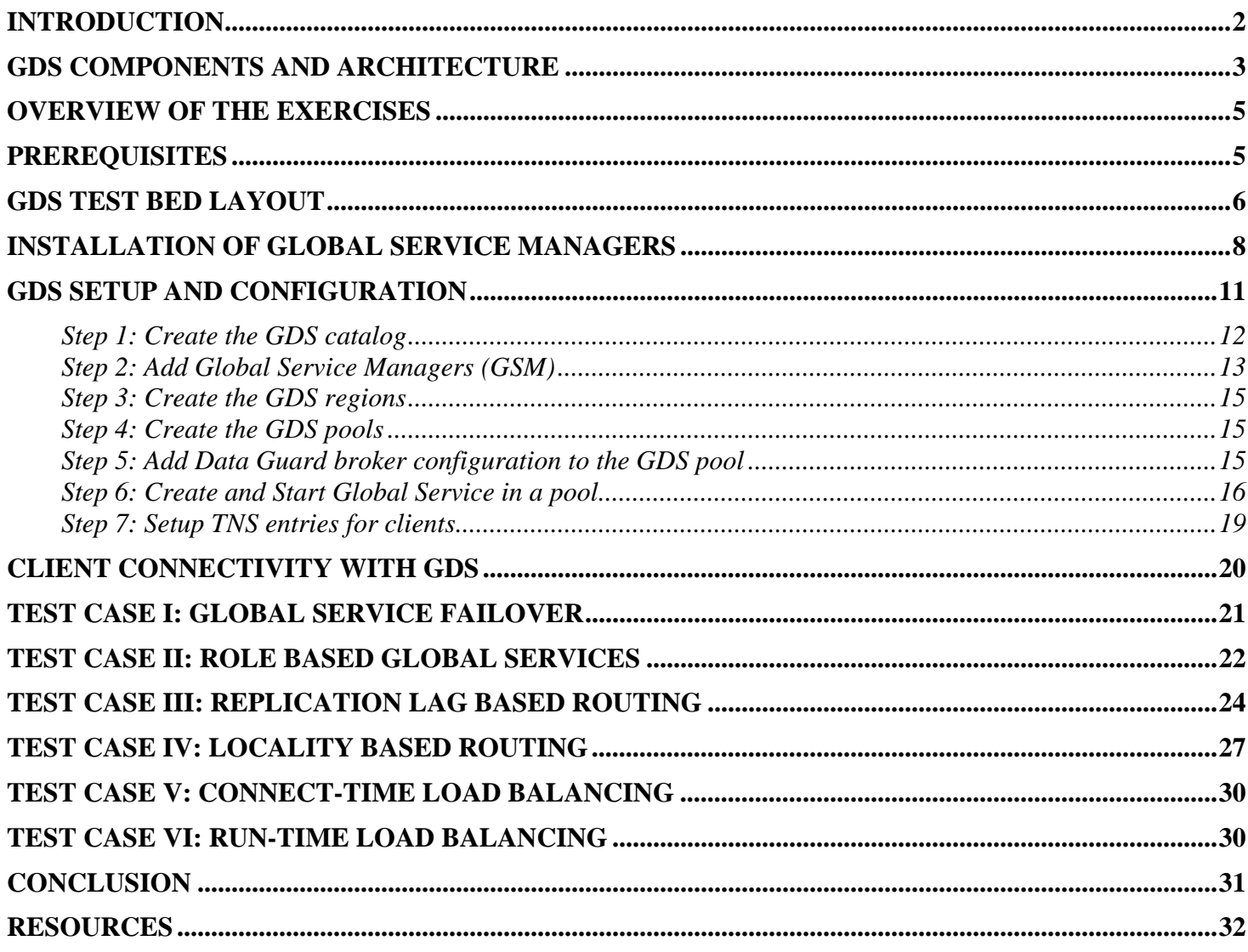

# <span id="page-2-0"></span>**Introduction**

Oracle Global Data Services (GDS) is an automated workload management feature of Oracle Database 12*c* that provides workload routing, load balancing and inter-database service failover, replication lag based routing, role based global services and centralized workload management for a set of replicated databases that are globally distributed or located within the same data center.

GDS technology provides the following salient capabilities:

**Region-based Workload Routing**: With GDS, customers can choose to configure client connections to be always routed among a set of replicated databases in a local region. This capability allows customers to maximize their application performance (avoiding the network latency overhead accessing databases in remote regions).

**Replication Lag-based Workload Routing**: Replicas may lag behind the master/primary database. A global Service allows customers to choose the lag tolerance that is acceptable for a given application. GDS routes requests to replicas whose replication lag is below the limit. If the replication lag exceeds the lag limit, the service is relocated to another available database that lags below the threshold. New requests are routed to a database that satisfies the lag limit. If there is no available database, then the global service is shutdown. Once the lag is resolved or comes within the limit, GDS automatically brings up the service.

**Connect-Time Load Balancing**: Global Service Managers (GSM) use the load statistics from all databases in the GDS pool, inter-region network latency, and the configured connect-time load balancing goal to route the incoming connections to the best database in a GDS pool.

**Run-Time Load Balancing**: GDS also enables run-time load balancing across replicated databases by publishing a real-time load balancing advisory for connection pool based clients (for example – OCI, JDBC, ODP.NET, WebLogic etc..). The connection pool based clients subscribe to this load balancing advisory and route database requests in real-time across already established connections. With the run-time connection load balancing feature of GDS, application client work requests are dynamically routed to the database that offers the best performance. In addition, GDS also supports the ability to dynamically re-distribute connections when the database performance changes.

**Inter-database Service Failover**: If a database running a global service crashes, GDS, taking into account the service placement attributes, automatically performs an inter-database service failover to another available database in the pool. GDS sends Fast Application Notification (FAN) events so that the client connection pools can reconnect to the new database where the global service has been newly started.

**Role-based Global Services**: Upon a database role transition via Data Guard broker, GDS can automatically relocate the global service to the new Primary and the new Standby if the role assigned to the service matches the role of the database.

**Centralized Workload Management for Replicas**: GDS allows easier configuration and management of the resources of the replicated databases that are located anywhere with a single unified framework.

For the details on Oracle Global Data Services, refer to the white paper on Global Data Services and the GDS Presentation shown in the Resources section of this document. This lab covers the GDS setup for an Active Data Guard environment. There will be a separate hands-on lab for GDS with Oracle GoldenGate.

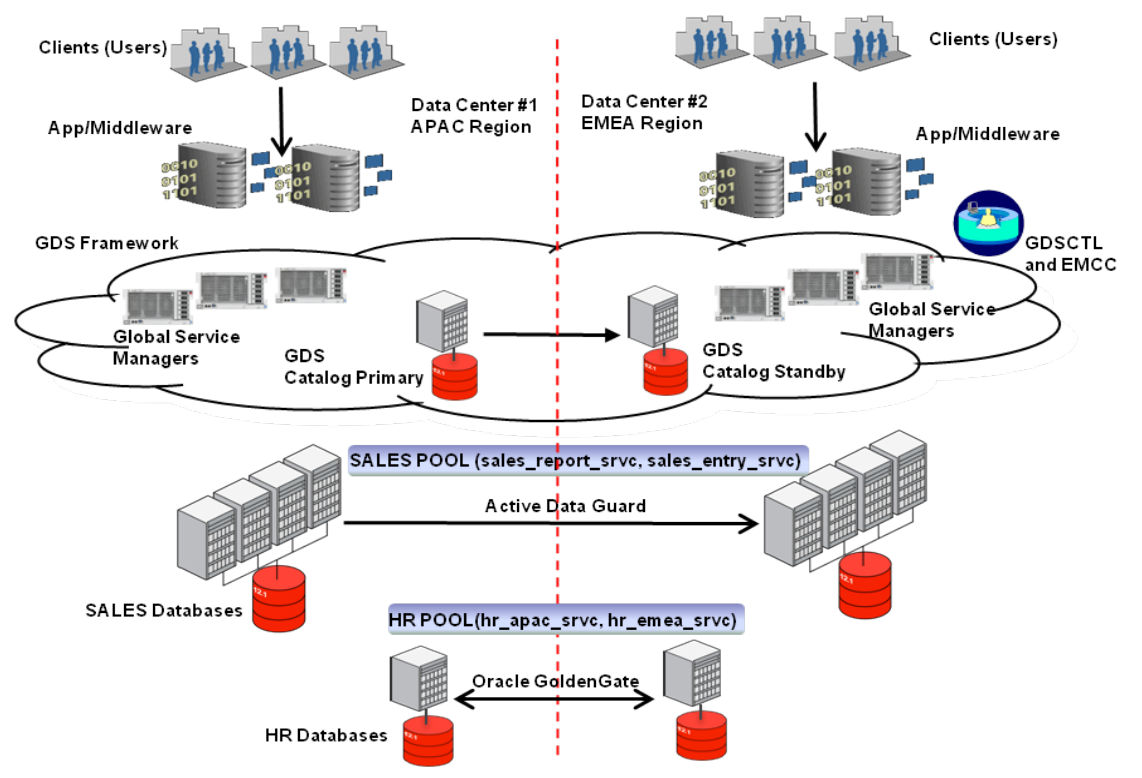

## <span id="page-3-0"></span>**GDS Components and Architecture**

#### **Figure 1: GDS Architecture**

Figure 1 illustrates a typical GDS deployment which has two data centers (APAC, EMEA) and two sets of replicated databases (SALES, HR).

### **Global Service**

Distributed workload management for replicated databases relies on the use of global services. Global services hide the complexity of a set of replicated databases by providing a single system image to manage the workload. The set of databases may include clustered or non-clustered Oracle databases (hosted on homogeneous or heterogeneous server platforms) which are synchronized with some form of replication technologies such as Oracle Data Guard, Oracle GoldenGate etc. A client request for a global service can be forwarded to any of the set of replicated databases.

### **GDS Configuration**

A GDS configuration is a set of databases integrated by the GDS framework into a single virtual server offering global services. The set of databases in a GDS configuration can be located in any data center. Within a GDS configuration, there can be various sets of replicated databases belonging to different domains that do not share anything besides GDS framework components that manage them.

Clients connect by specifying a global service name and need not know the architectural topology of the GDS configuration.

### **GDS Pool**

A set of replicated databases within a GDS configuration providing a unique set of global services and that belong to a certain administrative domain is termed as a GDS pool. Examples of a GDS pool can be a SALES pool or HR pool etc.

#### **GDS Region**

GDS region typically corresponds to a data center. Multiple data centers and clients that are in close geographic proximity to the data center can be mapped to be in the same GDS region as well. Examples of GDS regions are APAC region or EMEA region etc.

#### **Global Service Manger (GSM)**

GSM is the "brain" of the GDS technology and is the central component of the GDS configuration. At a minimum, there must be one GSM per GDS region. GSMs can be installed on any commodity server similar to the ones used for the application tier. The recommended approach is to deploy three GSMs per region. Global Service Manager provides the following set of functions:

- Acts as a regional listener that the clients use to connect to global services. Any GSM can forward a connection request to any database (in any GDS region) that provides a given global service.
- Manages GDS configuration by making changes to the configuration data in all GDS components
- Gathers connection load balancing and performance metrics from all instances of the databases in the GDS configuration.
- Measures network latency between its own region and all other GDS regions and relays this information to all GSMs in other regions.
- Performs connection load balancing (CLB), routing client connections to the best database instance servicing a given global service in the GDS configuration – based on CLB metrics , network latency and the region affinity of the global service
- Generates FAN runtime load balancing (RLB) advisory and publishes it to client connection pools based on performance metrics and integrating them with estimated network latency
- Manages failover of global services
- Monitors availability of database instances and global services notifies clients via FAN HA events upon failure incidents

### **GDS Catalog**

The GDS catalog is a repository that keeps track of the configuration data and the run-time status of a given GDS configuration. Basically it contains information pertinent to global services, their attributes, GDS pools, regions, GSMs and database instances that are in the GDS configuration.

### **GDSCTL**

GDS configurations can be administered either by the GDSCTL command-line user interface or Oracle Enterprise Manager Cloud Control 12c graphical user interface. Administrators who have used SRVCTL will be quite familiar with the look and feel of GDSCTL. GDS is also supported by EMCC DB plug-in starting from release 12.1.0.5.

#### **GDS ONS Network**

Each GSM process contains an Oracle Notification Server (ONS). A GSM employs the ONS to publish FAN HA events and RLB metrics subscribed by the clients.

Note: In Oracle Database 12.1.0.1, GDS supports Single Instance databases and Policy Managed RAC databases. The Data Guard configurations must be broker enabled.

#### **Client Connectivity in GDS**

In a GDS environment, the clients connect to the GSM listeners instead of the database listeners. GSM forwards the connection to the local listener (bypassing the SCAN listeners).

The TNS entry will include the specification of the endpoints of the GSM listeners. Client will load balance among local GSMs and use the remote GSMs if all the local GSMs are unavailable. It is possible for a client to connect to a GSM in another region. Therefore, it is not possible to infer the clients region by the GSM it connects to. Clients specify global service name and which region they originate from.

```
sales_reporting_srvc =
   (DESCRIPTION =
   (FAILOVER=ON)
    (ADDRESS LIST = \leftarrow APAC's GSMs
      (LOAD_BALANCE=ON)
      (ADDRESS = (PROTOCOL = TCP)(HOST = gsm-host1a)(PORT = 1571))
     (ADDRESS = (PROTOCOL = TCP) (HOST = gsm-host2a) (PORT = 1571)) (ADDRESS = (PROTOCOL = TCP)(HOST = gms-host3a)(PORT = 1571))
\overline{\phantom{a}}(ADDRESS \_LIST = \& \& EMEA's GSMs (LOAD_BALANCE=ON)
      (ADDRESS = (PROTOCOL = TCP)(HOST = gsm-host1e)(PORT = 1572))
      (ADDRESS = (PROTOCOL = TCP)(HOST = gsm-host2e)(PORT = 1572))
      (ADDRESS = (PROTOCOL = TCP)(HOST = gsm-host3e)(PORT = 1572))
\qquad \qquad (CONNECT_DATA =
      (SERVICE_NAME = sales_reporting_srvc.sales.oradbcloud) (REGION=WEST)
\overline{\phantom{a}} )
```
#### **Figure 2: Example of TNS connect descriptor**

Figure 2 shows an example connect descriptor mapped to a TNS alias using GSM listeners in the tnsnames.ora file.

### <span id="page-5-0"></span>**Overview of the Exercises**

The objectives of the hands-on GDS session are to:

- Install Global Service Managers
- Deploy GDS framework for your data cloud
- Configure global services for the following GDS features
	- $\triangleright$  Inter-database global service failover
	- $\triangleright$  Role based global services
	- $\triangleright$  Lag based routing
	- $\triangleright$  Locality based workload routing
	- $\triangleright$  Connect-time load balancing
	- $\triangleright$  Run-time load balancing
- Obtain familiarity with the GDSCTL interface.

The exercises are designed from the top down so that each step builds upon the previous exercise. **It is essential that you follow the exercises in order**.

### <span id="page-5-1"></span>**Prerequisites**

- 1. All databases must be in Oracle Database Enterprise Edition 12.1.0.1
- 2. For Single Instance (Non-RAC) databases, Oracle Clusterware must not be installed on the database nodes.
	- a. This restriction has been removed in 12.1.0.2
- 3. An application database (e.g. SALES) must already exist in a broker-enabled Active Data Guard configuration where the current Primary is SFO and Standby is CHI. The Data Guard broker is fully functional for role transitions. The user SYSDG has to be unlocked and have a password of 'oracle'
- 4. A separate catalog database (GDSCAT) must be created. GDS catalog schema will be loaded in this database.

## <span id="page-6-0"></span>**GDS Test Bed Layout**

This lab walks us through the creation of GDS configuration that offers the global services failover/load balancing capabilities. We will create a GDS configuration that contains the following components:

- GDS catalog hosted in "gdscat" database
	- o Note: Best practice is to deploy HA/DR for gdscat.
- Two GDS Regions : West region and East region
- Two Global Services Managers (GSMs): one GSM per region (gsmwest, gsmeast)
	- o Note: Best practice is to have 3 GSMs per region (For scalability & Availability)
- One GDS pool : Sales pool
- Two GDS pool databases in an Active Data Guard configuration, with one database in each of the datacenters. The "SFO" database is in the West region and the "CHI" database is in the East region.

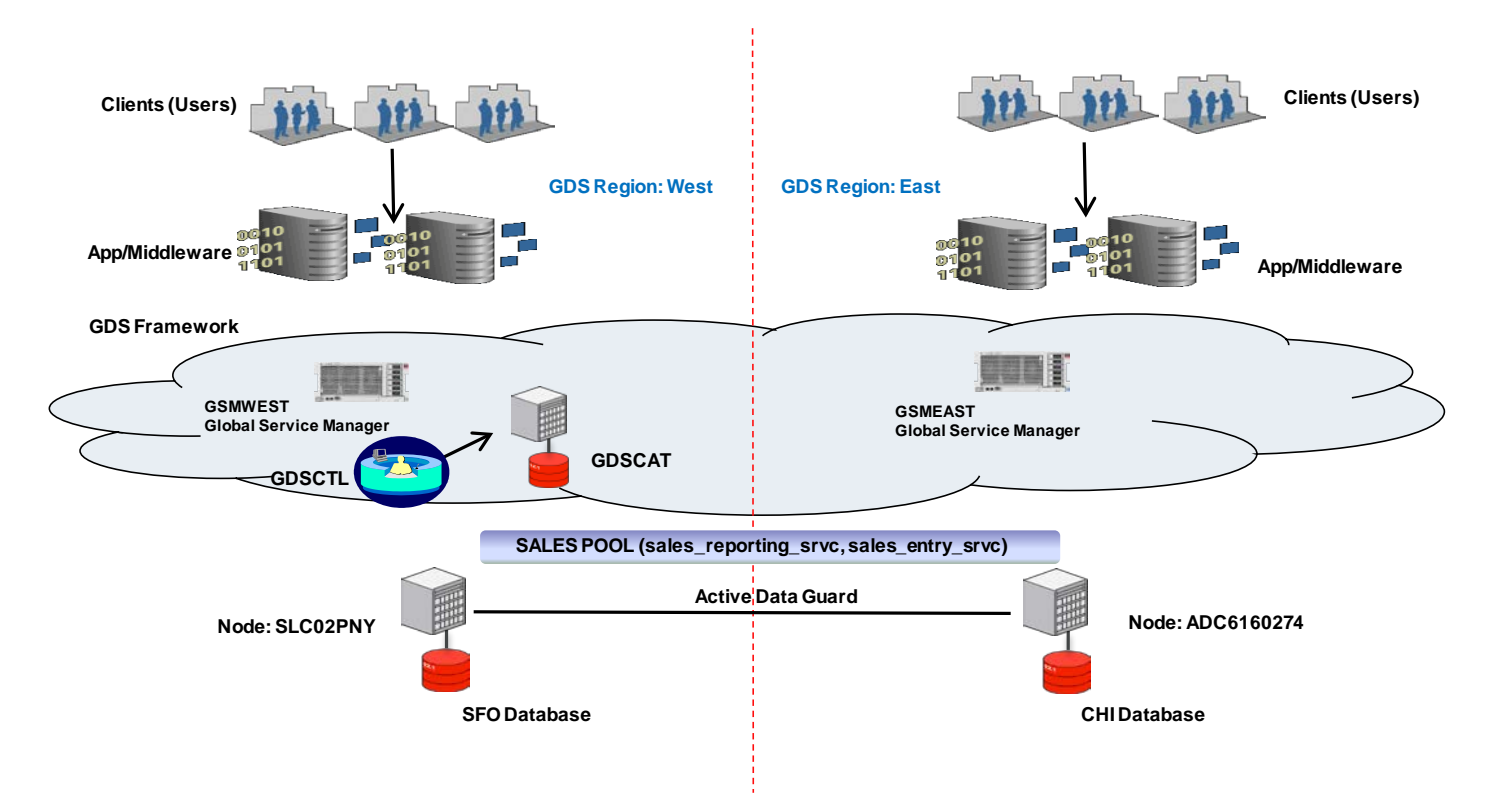

*Figure 1: GDS Hands-On Lab Test Bed Layout*

Note: In this lab, GSMWEST Global Service Manager, GDSCAT and SFO Database are hosted on SLC02PNY server. GSMEAST Global Service Manager and CHI Database are hosted on ADC6160274 server.

The high-level steps of GDS deployment are:

- 1. Install GSM software on GSM Nodes
- 2. Setup and Configure GDS
	- a. Setup GDS Administrator accounts & privileges
	- b. Configure GDS (Create GDS catalog, Add GSMs, regions, pools, brokerconfig, global services)
- 3. Setup client connectivity

Let's begin the lab.

## <span id="page-8-0"></span>**Installation of Global Service Managers**

Locate the GSM media for your platform from

<http://www.oracle.com/technetwork/database/enterprise-edition/downloads/index.html>

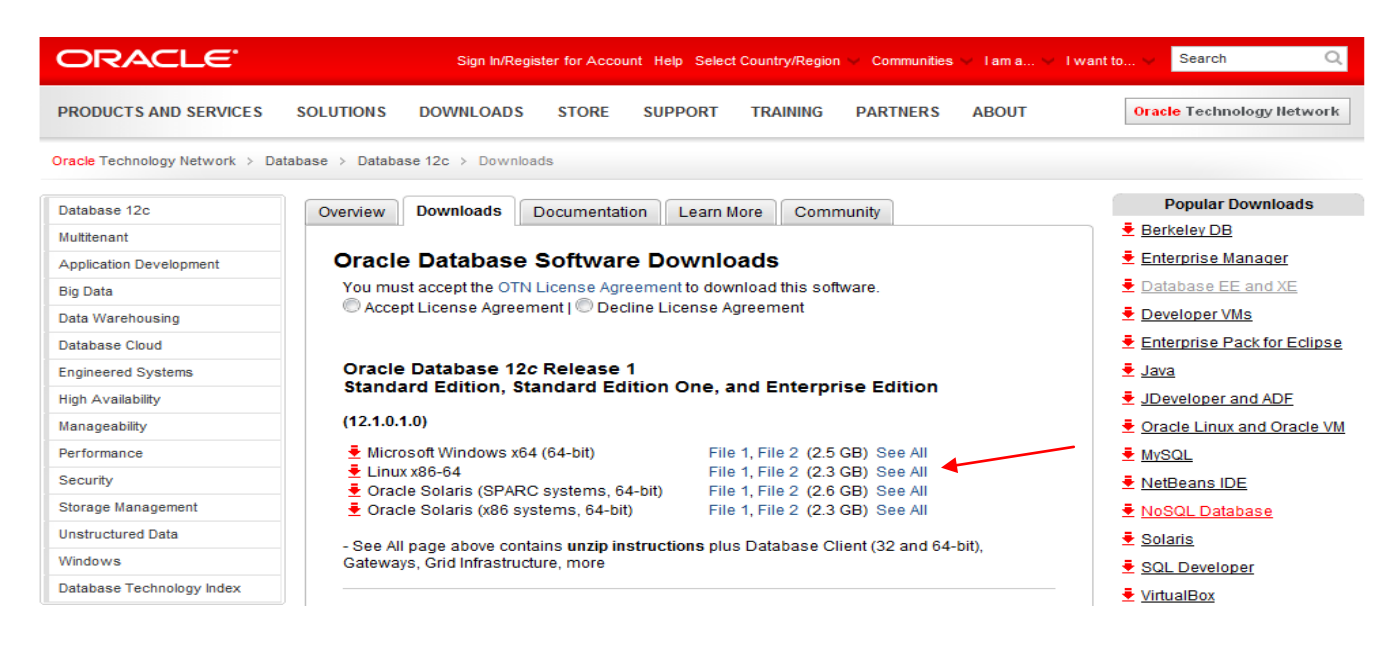

Note: This HOL uses the GSM software for the Linux x86-64

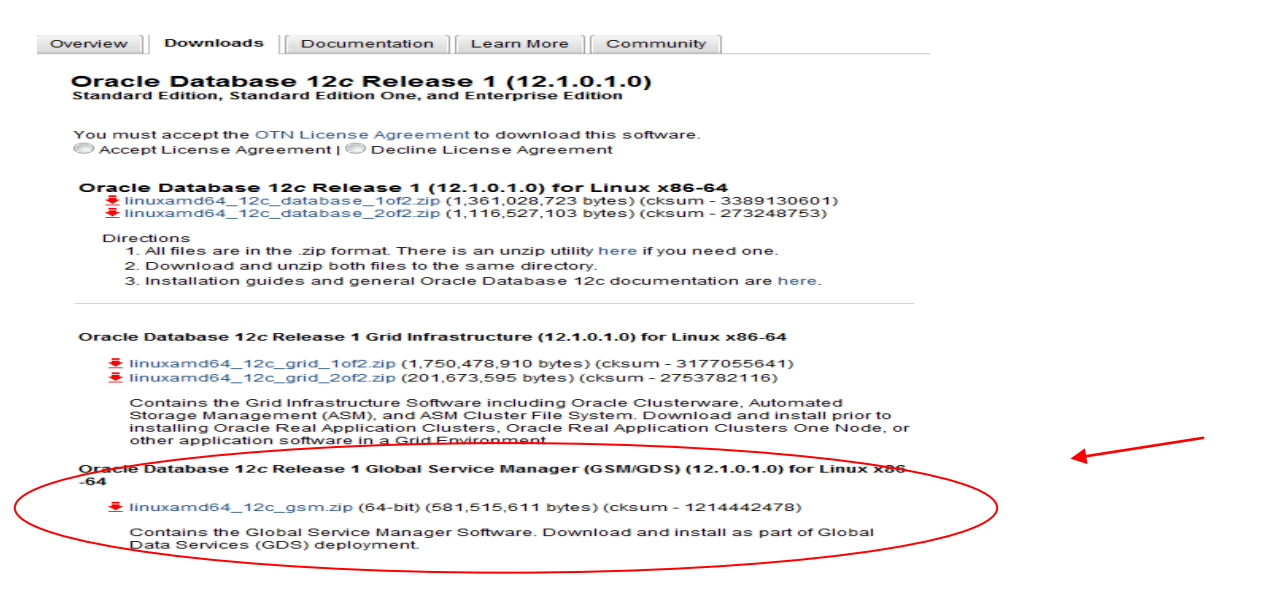

Download the GSM/GDS media and extract the zip file

Run the Installer from the GSM media as shown in the screens below and follow the steps.

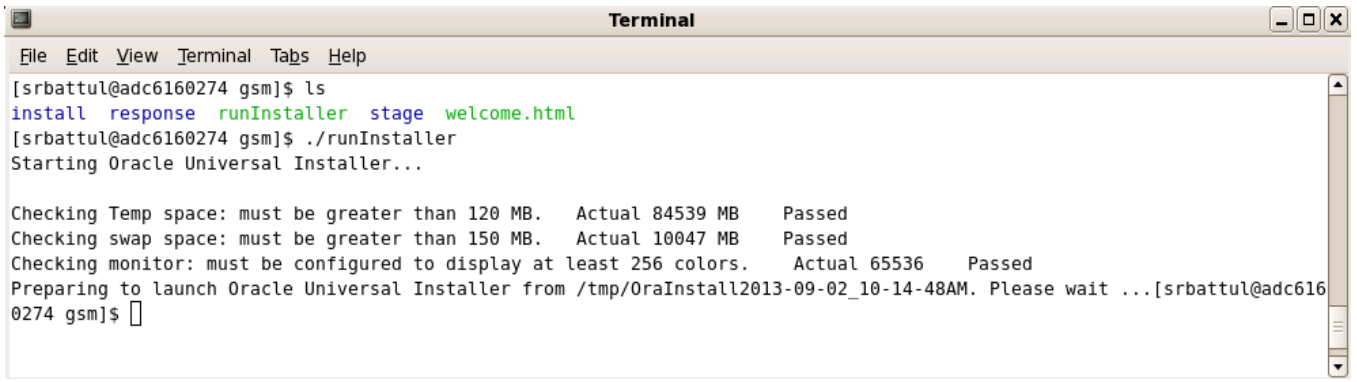

Specify the Oracle Base and Oracle Home for the GSM.

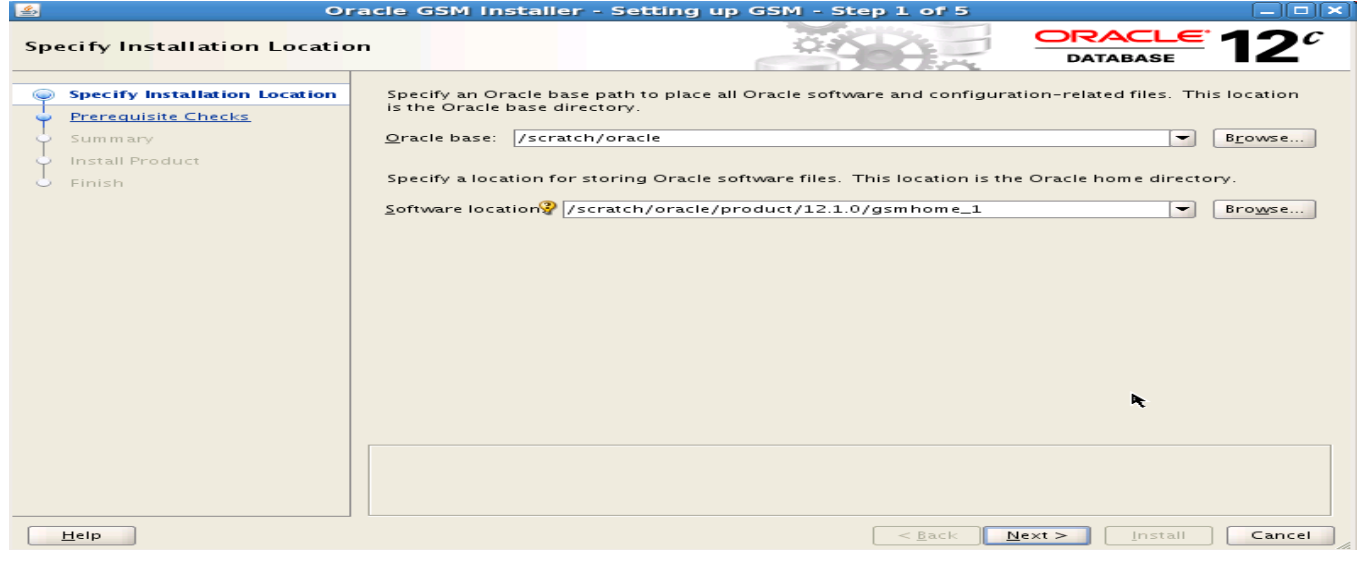

### Click Next.

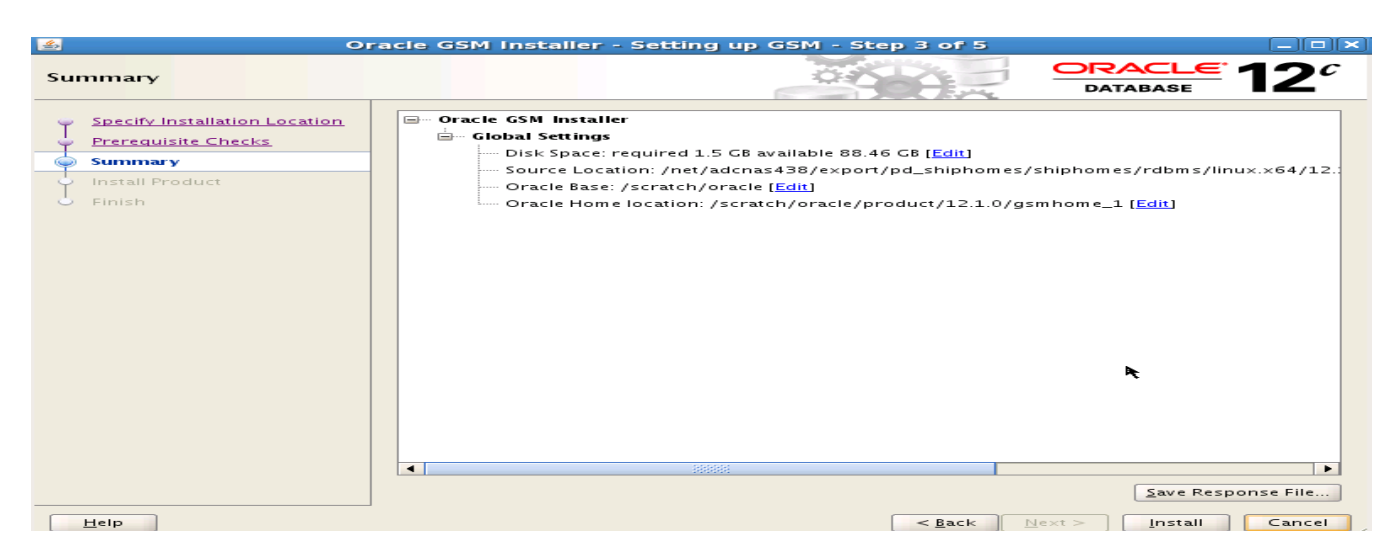

### Click Install.

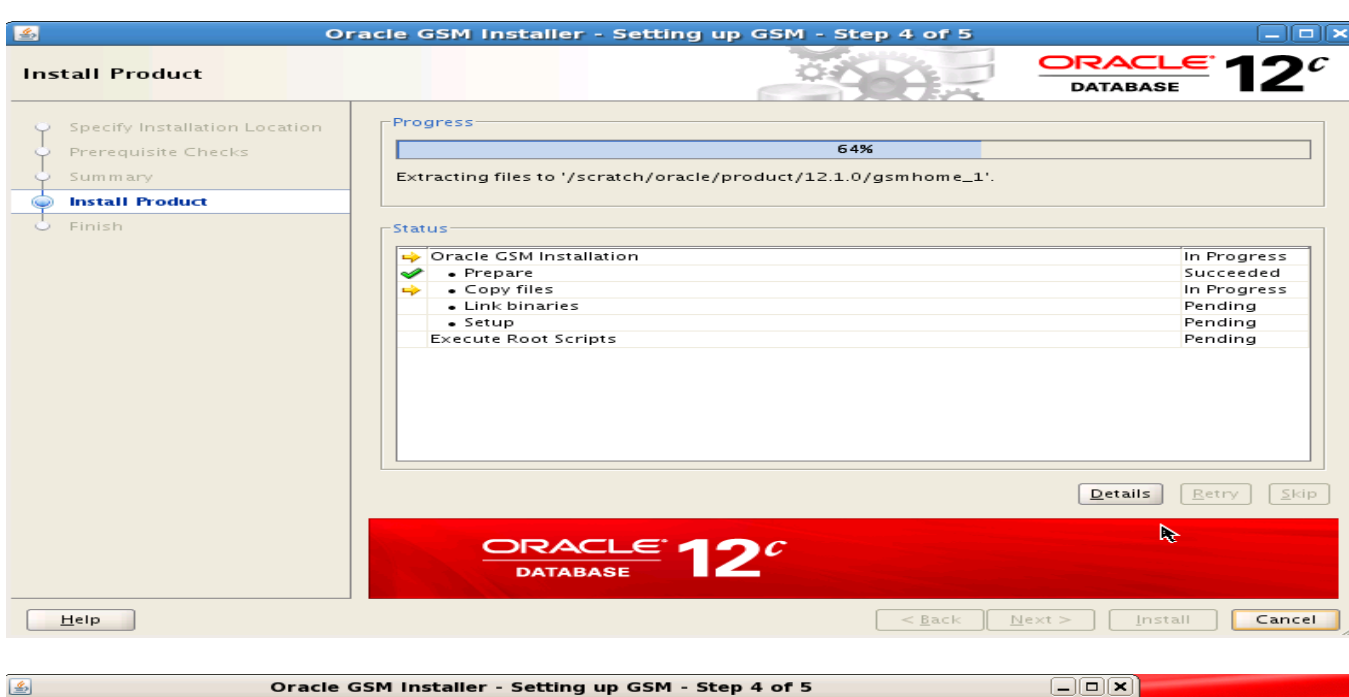

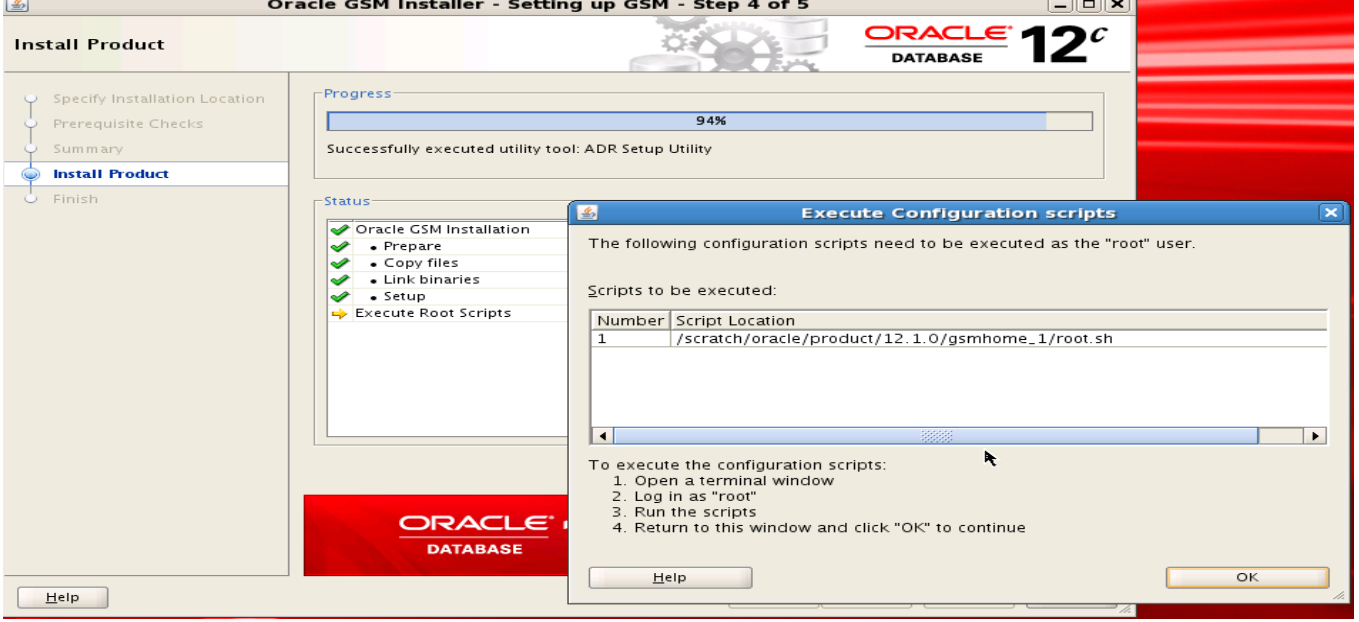

### Open a new Terminal window and execute the root.sh

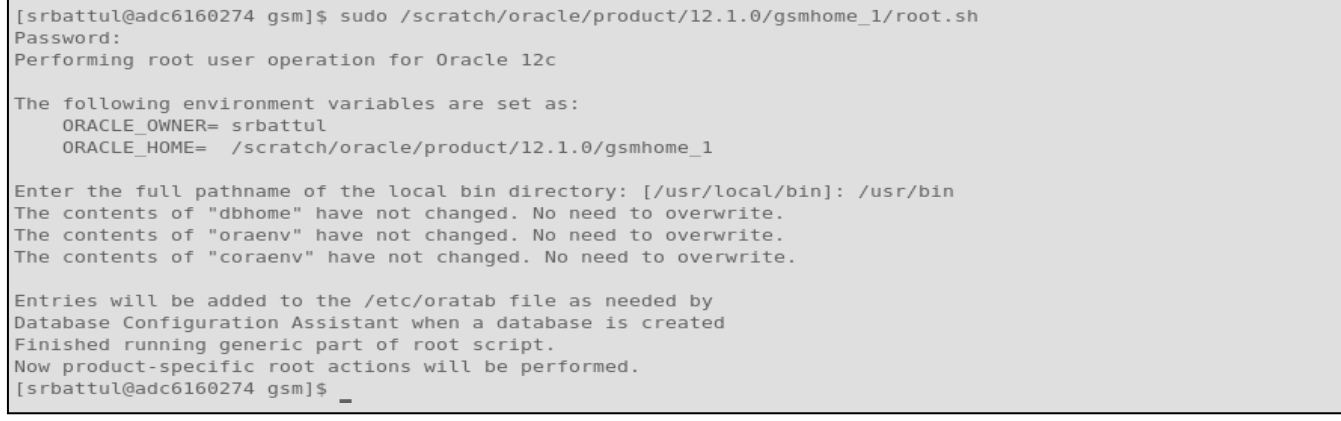

Ĩ.

Close the installer.

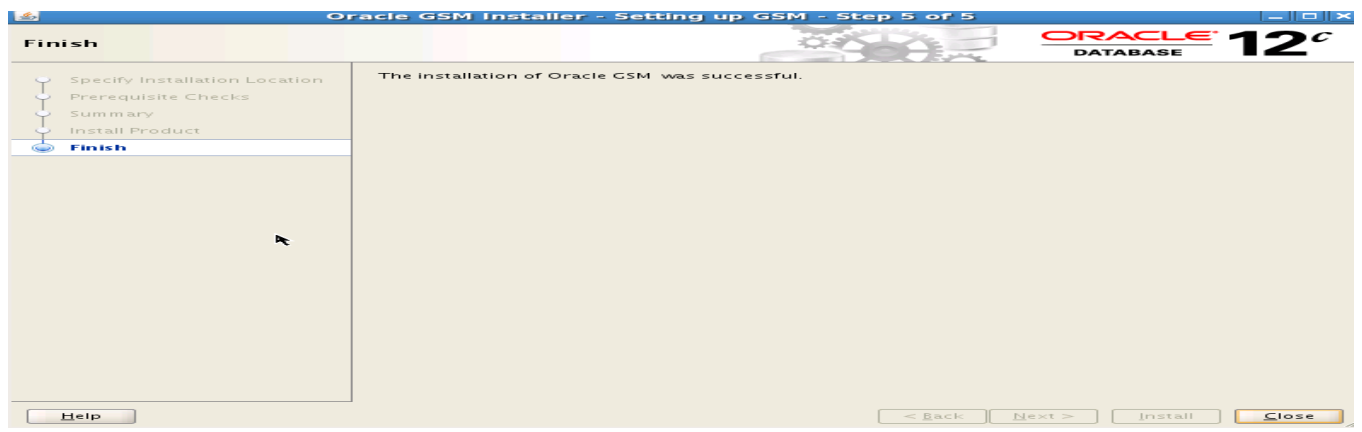

**Note:** Follow the GSM installation step for each of the identified GSM Nodes. In our examples, it will be on slc02pny and adc6160274 Nodes.

### <span id="page-11-0"></span>**GDS Setup and Configuration**

Add the following TNS entries of GDS catalog and pool databases to the GSM Home's tnsnames.ora. **Note: Repeat this on all GSM Nodes**

```
GDSCAT =
   (DESCRIPTION =
     (ADDRESS = (PROTOCOL = TCP)(HOST = slc02pny.us.oracle.com)(PORT = 1521))
     (CONNECT_DATA =
       (SERVER = DEDICATED)
       (SERVICE_NAME = gdscat.us.oracle.com)
     )
   )
CHI,CHI.US.ORACLE.COM =
   (DESCRIPTION =
     (ADDRESS_LIST =
       (ADDRESS = (PROTOCOL = TCP)(HOST = adc6160274)(PORT = 1521))
     )
     (CONNECT_DATA =
       (SERVICE_NAME = chi.us.oracle.com)
     )
   )
SFO,SFO.US.ORACLE.COM =
   (DESCRIPTION =
     (ADDRESS_LIST =
       (ADDRESS = (PROTOCOL = TCP)(HOST = slc02pny)(PORT = 1521))
     )
     (CONNECT_DATA =
       (SERVICE_NAME = sfo.us.oracle.com)
 )
   )
```
### **Setup GDS Administrator Accounts & Privileges**

Make sure that the listeners & databases sfo, chi and gdscat are up.

Connect to the pool database SFO (current Primary) and unlock the GSM user (as shown below).

```
$ oraenv
 $ sqlplus system/oracle@sfo
 SQL> spool unlock_gdsusers_sfo.lst append
 SQL> show parameter db_unique
 SQL> alter user gsmuser account unlock;
 SQL> alter user gsmuser identified by passwd_gsmuser;
 SQL> spool off;
```
In this lab, we are hosting the GDS catalog in the gdscat database. So, connect to the gdscat (in the terminal window DB) and

• Unlock gsmcatuser

\$ *cd \$HOME*

• Grant GSMADMIN\_ROLE to an existing user or to a newly created user.

```
SQL> connect system/oracle@gdscat
SQL> spool unlock_gdscatuser.lst append
SQL> show parameter db_unique
SQL> alter user gsmcatuser account unlock;
SQL> alter user gsmcatuser identified by passwd_gsmcatuser;
SQL> create user mygdsadmin identified by passwd_mygdsadmin;
SQL> grant gsmadmin_role to mygdsadmin;
SQL> spool off
SQL> exit
```
**Note:** Please make a note of the passwords of gsmuser, gsmcatuser and mygdsadmin

### **Configure GDS**

<span id="page-12-0"></span>Using the GDSCTL interface, the user with gsmadmin role should complete the following steps.

#### **Step 1: Create the GDS catalog**

**From the Terminal window of the West GSM node, set the following env variables**

```
$cd $HOME
$setenv ORACLE_HOME /scratch/oracle/product/12.1.0/gsmhome_1
$setenv ORACLE_BASE /scratch/oracle
$setenv PATH $ORACLE_HOME/bin:$PATH
$ gdsctl
GDSCTL: Version 12.1.0.1.0 - Production on Tue Sep 03 06:04:30 PDT 2013
Copyright (c) 2011, 2012, Oracle. All rights reserved.
Welcome to GDSCTL, type "help" for information.
Current GSM is set to GSMORA Page 12 of 34
```
GDSCTL> *create catalog -database slc02pny:1521:gdscat –user mygdsadmin/passwd mygdsadmin*

#### <span id="page-13-0"></span>**Step 2: Add Global Service Managers (GSM)**

#### Add the first GSM:

```
GDSCTL>add gsm -gsm gsmwest -listener 1571 -catalog slc02pny:1521:gdscat
"gsmcatuser" password: ***
Create credential oracle.security.client.connect_string1
GSM successfully added
```
Note: As the –pwd parameter has not been provided, GDSCTL asks for the gsmcatuser password Port 1571 is specified for the GSM listener of the GSMWEST.

At this stage, the GSM can be started:

```
GDSCTL>start gsm –gsm gsmwest
GSM is started successfully
GDSCTL>config gsm -gsm gsmwest
Name: gsmwest
Endpoint 1: (ADDRESS=(HOST=slc02pny.us.oracle.com)(PORT=1571)(PROTOCOL=tcp))
Local ONS port: 6123
Remote ONS port: 6234
ORACLE_HOME path: /scratch/oracle/product/12.1.0/gsmhome_1
GSM Host name: slc02pny.us.oracle.com
Region: west
Buddy
------------------------
GDSCTL>status gsm -gsm gsmwest
Alias GSMWEST
Version 12.1.0.1.0<br>Start Date 21-MAR-201
                          21-MAR-2014 20:18:13<br>off
Trace Level<br>Listener Log File
                          Listener Log File /scratch/oracle/diag/gsm/slc02pny/gsmwest/alert/log.xml
Listener Trace File 
/scratch/oracle/diag/gsm/slc02pny/gsmwest/trace/ora_7493_47345711117536.trc
Endpoint summary 
(ADDRESS=(HOST=slc02pny.us.oracle.com)(PORT=1571)(PROTOCOL=tcp))<br>
GSMOCI Version 0.1.10
GSMOCI Version 0.1.10
Mastership Y
Connected to GDS catalog Y<br>Process Id 7495
Process Id
Number of reconnections 0
Pending tasks. Total 0
Tasks in process. Total 0
Regional Mastership TRUE
Total messages published 21282
Time Zone
Orphaned Buddy Regions: 
     None
GDS region regionora
```
#### Add the second GSM :

#### **From the Terminal window of the East GSM Node, set the following env variables**

```
$ gdsctl 
GDSCTL: Version 12.1.0.1.0 - Production on Tue Sep 03 06:10:39 PDT 2013
Copyright (c) 2011, 2012, Oracle. All rights reserved.
Welcome to GDSCTL, type "help" for information.
Current GSM is set to GSMORA
GDSCTL>
$cd $HOME
$setenv ORACLE_HOME /scratch/oracle/product/12.1.0/gsmhome_1
$setenv ORACLE_BASE /scratch/oracle
$setenv PATH $ORACLE_HOME/bin:$PATH
```

```
GDSCTL>add gsm -gsm gsmeast -listener 1572 -catalog slc02pny:1521:gdscat
"gsmcatuser" password:*****************
Create credential oracle.security.client.connect_string1
GSM successfully added
```
Note: As the –pwd parameter has not been provided, GDSCTL asks for the gsmcatuser password Port 1572 is specified for the GSM listener of the GSMEAST.

Start the second GSM:

```
GDSCTL>start gsm –gsm gsmeast
GSM is started successfully 
GDSCTL>config gsm -gsm gsmeast
Name: gsmeast
Endpoint 1: (ADDRESS=(HOST=adc6160274.us.oracle.com)(PORT=1572)(PROTOCOL=tcp))
Local ONS port: 6123
Remote ONS port: 6234
ORACLE_HOME path: /scratch/oracle/product/12.1.0/gsmhome_1
GSM Host name: adc6160274.us.oracle.com
Region: east
Buddy
------------------------
```

```
GDSCTL>status gsm -gsm gsmeast
                           Alias GSMEAST
Version 12.1.0.1.0<br>Start Date 21-MAR-201
                           21-MAR-2014 20:23:33<br>off
Trace Level<br>Listener Log File
                           Listener Log File /scratch/oracle/diag/gsm/adc6160274/gsmeast/alert/log.xml
Listener Trace File 
/scratch/oracle/diag/gsm/adc6160274/gsmeast/trace/ora_11548_46969260647648.trc
Endpoint summary 
(ADDRESS=(HOST=adc6160274.us.oracle.com)(PORT=1572)(PROTOCOL=tcp))<br>GSMOCI Version 0.1.10
GSMOCI Version
Mastership N
Connected to GDS catalog Y<br>Process Id 11550
Process Id
Number of reconnections 0
Pending tasks. Total 0
Tasks in process. Total 0
Regional Mastership FALSE
Total messages published 0<br>Time Zone -07:00
Time Zone
Orphaned Buddy Regions: 
     None
GDS region regionora
```
#### <span id="page-15-0"></span>**Step 3: Create the GDS regions**

We will create two regions, west and east.

GDSCTL>*add region -region west, east*

Assign a region to each GSM:

GDSCTL>*modify gsm –gsm gsmeast -region east* GSM modified GDSCTL>*exit*

**From the Terminal window of the West GSM node:**

```
$ gdsctl
GDSCTL>Connect mygdsadmin/passwd_mygdsadmin@gdscat
Catalog connection is established
GDSCTL>modify gsm –gsm gsmwest -region west
GSM modified
```
#### <span id="page-15-1"></span>**Step 4: Create the GDS pools**

As we need just one gdspool, we can either use the pre-defined one dbpoolora or create a new one called sales. Note: Once the regions are defined and GSM assignment is done, you can stay in any GSM env from here onwards and be able to manage the GDS configuration.

<span id="page-15-2"></span>GDSCTL>*add gdspool -gdspool sales*

### **Step 5: Add Data Guard broker configuration to the GDS pool**

We will add the Data Guard broker configuration to the sales gdspool.

#### Using DGMGRL, first let's check how the Data Guard configuration looks like from one of the database nodes.

```
DGMGRL> connect sysdg/oracle
Connected as SYSDG.
DGMGRL> show configuration
Configuration - sfochi
   Protection Mode: MaxAvailability
  Databases:
  sfo - Primary database
    chi - Physical standby database 
Fast-Start Failover: DISABLED
```
Configuration Status: **SUCCESS** 

Observe that in this configuration, "SFO" is the current Primary and "CHI" is the current Standby.

Note: Always add the broker config connecting to the current PRIMARY db. In this case "sfo" is the PRIMARY.

```
GDSCTL>add brokerconfig -connect slc02pny:1521:sfo -region west -gdspool sales
"gsmuser" password:
DB Unique Name: sfo
```
Now, we will assign the database "chi" to the EAST region.

GDSCTL>*modify database -database chi -region east -gdspool sales*

To check that the databases are registered to the GSM run:

```
GDSCTL> databases 
Database: "sfo" Registered: Y State: Ok ONS: N. Role: PRIMARY Instances: 1 Region: 
west
    Registered instances:
     sales%1
Database: "chi" Registered: Y State: Ok ONS: N. Role: PH_STNDBY Instances: 1 Region: 
east
   Registered instances:
      sales%11
```
### <span id="page-16-0"></span>**Step 6: Create and Start Global Service in a pool**

In the following example, we will create a service called sales\_reporting\_service which should always run on the standby database. In the event the standby database is not available, the service can run on the primary database.

```
GDSCTL>add service -service sales_reporting_srvc -gdspool sales –preferred_all –role 
PHYSICAL_STANDBY –failover_primary
GDSCTL>start service –service sales_reporting_srvc –gdspool sales 
GDSCTL>status service –service sales_reporting_srvc
Service "sales reporting srvc.sales.oradbcloud" has 1 instance(s). Affinity: ANYWHERE
    Instance "sales%11", name: "chi", db: "chi", region: "east", status: ready.
```
Note: You can also start all services in a given pool with one gdsctl command as shown below: GDSCTL>*start service -gdspool sales*

To observe the configuration info of a given service:

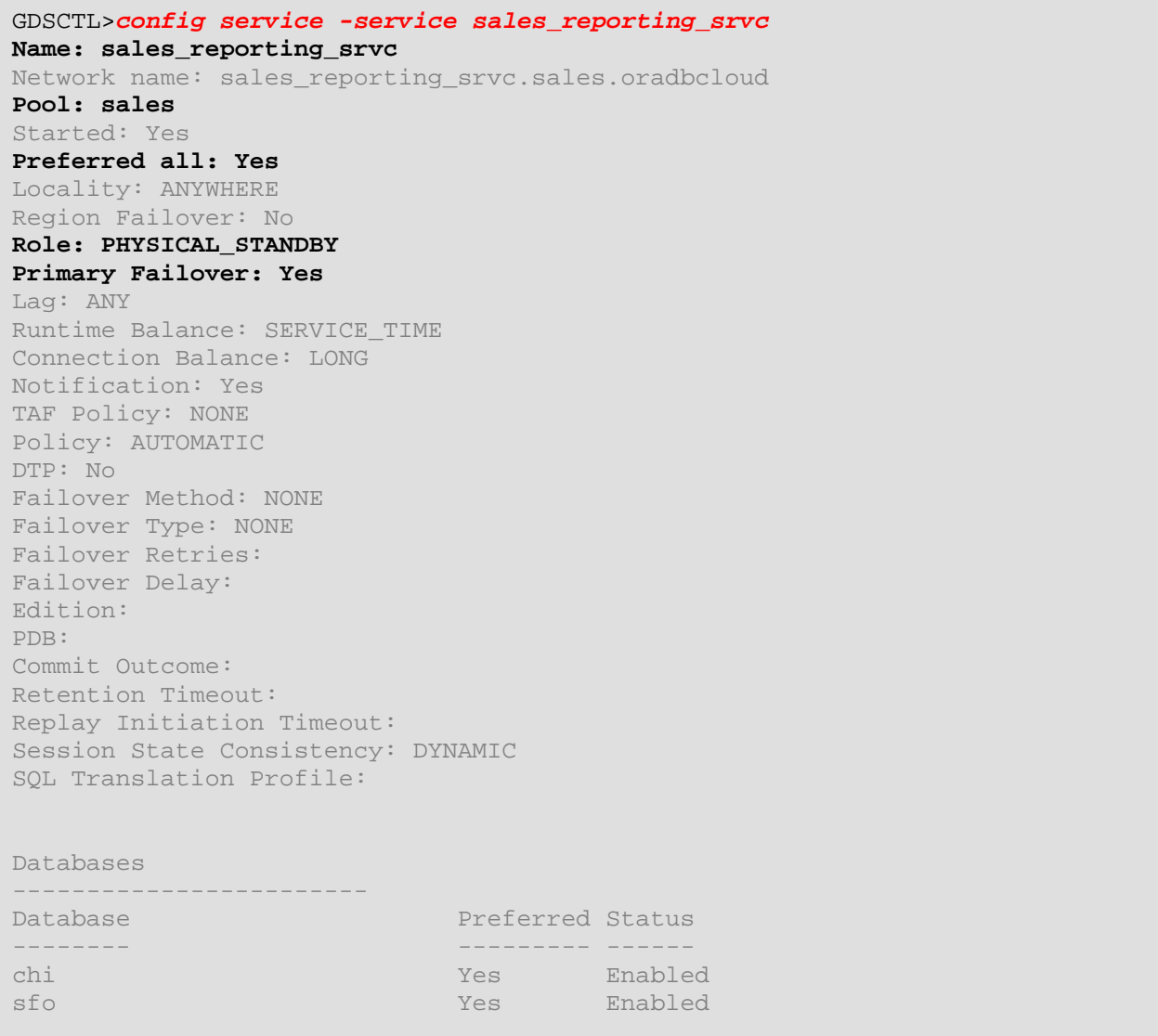

To display the config info of all the components that are part of a given GDS configuration, the following command can be run in gdsctl:

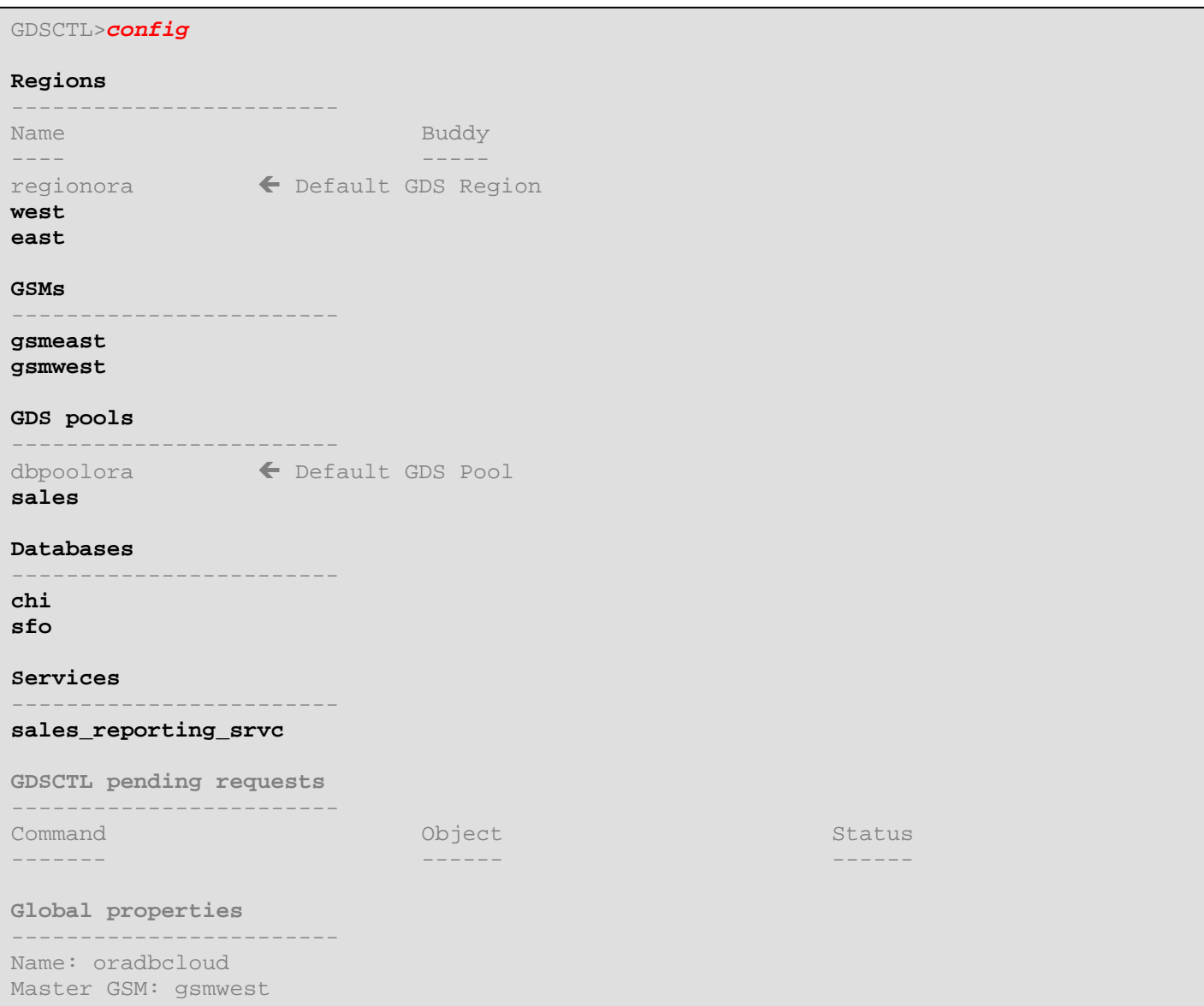

Now that the global service has been created and started, we can query DBA\_SERVICES and V\$ACTIVE\_SERVICES to learn more about the global services. So let's connect to the standby database where the global service is currently running on:

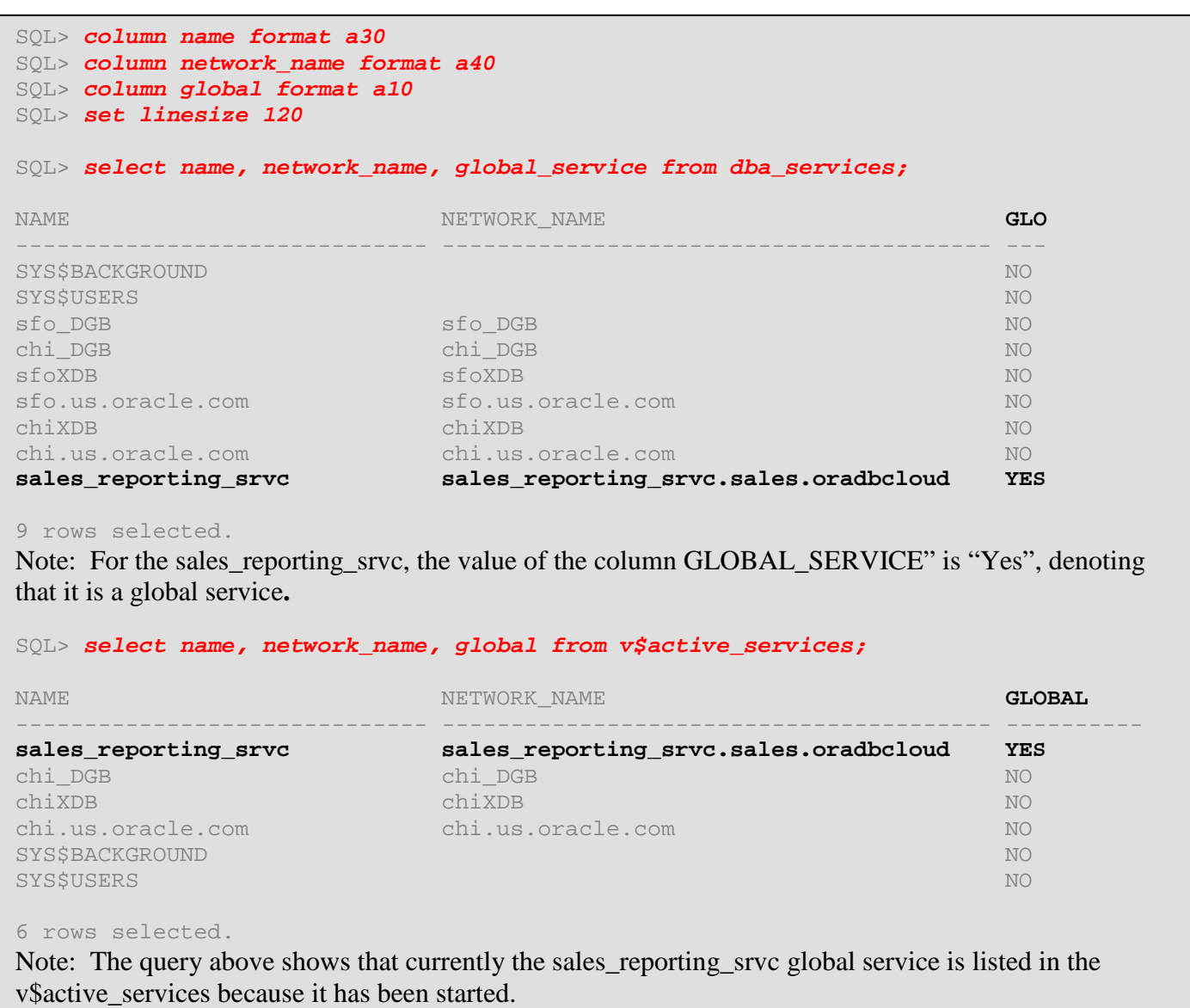

### <span id="page-19-0"></span>**Step 7: Setup TNS entries for clients**

Add the TNS entries (based on GSM listeners) to the client's tnsnames.ora. Here is an example TNS entry for the "sales\_reporting\_srvc" application clients – where SERVICE\_NAME is the name of the global service and the REGION is the region that the client is coming from.

Note: The connect descriptor in the tnsnames.ora in a GDS config will be using the GSM listener end points and not the RAC SCAN listeners or local listeners.

```
sales_reporting_srvc =
  (DESCRIPTION =
    (FAILOVER=ON)
     (ADDRESS_LIST =
      (LOAD_BALANCE=ON)
      (ADDRESS = (PROTOCOL = TCP)(HOST = slc02pny)(PORT = 1571))
 )
     (ADDRESS_LIST =
      (LOAD_BALANCE=ON)
      (ADDRESS = (PROTOCOL = TCP)(HOST = adc6160274)(PORT = 1572))
     )
     (CONNECT_DATA =
       (SERVICE_NAME = sales_reporting_srvc.sales.oradbcloud) (REGION=WEST)
 )
   )
```
Note: 1571 is the GSM listener port on slc02pny and 1572 is the GSM listener port on adc6160274.

## <span id="page-20-0"></span>**Client connectivity with GDS**

Clients can connect to the pool databases either via the Easy Connect Naming or with the TNSNAMES.

```
Via Easy Connect Naming Method:
SQL> connect system/oracle@//slc02pny:1571/sales_reporting_srvc.sales.oradbcloud 
Via TNSNAMES Connect Descriptor:
SQL> connect system/oracle@sales reporting srvc
```
The workload management capabilities for a set of replicas can be achieved just by setting the relevant global service attributes (e.g. clbgoal for connect-time load balancing; local\_only for region based routing etc.) and employing the global service in the TNS entry of the clients. The following test cases walk you through various capabilities of GDS.

### <span id="page-21-0"></span>**Test Case I: Global Service Failover**

To see how the failover of global services happens, execute "shutdown immediate" on one of the databases ("chi") and observe that the services are automatically started in the other pool database ("sfo").

```
With GDSCTL, observe that the sales_reporting_srvc global service is currently running on the standby
"chi"as per the Service attributes that we have defined.
GDSCTL>services
Service "sales reporting srvc.sales.oradbcloud" has 1 instance(s). Affinity: ANYWHERE
    Instance "sales%11", name: "chi", db: "chi", region: "east", status: ready.
GDSCTL>databases
Database: "sfo" Registered: Y State: Ok ONS: N. Role: PRIMARY Instances: 1 Region: west
    Service: "sales_reporting_srvc" Globally started: Y Started: N
             Scan: N Enabled: Y Preferred: Y
    Registered instances:
      sales%1
Database: "chi" Registered: Y State: Ok ONS: N. Role: PH_STNDBY Instances: 1 Region: east
    Service: "sales_reporting_srvc" Globally started: Y Started: Y
             Scan: N Enabled: Y Preferred: Y
    Registered instances:
      sales%11
Connect to the pool database "chi" (in the terminal window DB), using sqlplus 
$ cd $HOME
$ oraenv
setenv ORACLE_SID chi
sqlplus sys/oracle as sysdba
SQL> shutdown immediate
Database closed.
Database dismounted.
ORACLE instance shut down.
With GDSCTL, observe that the sales_reporting_srvc global service is automatically failed over to "sfo"
database as per the Service attributes that we have defined.
GDSCTL>services
Service "sales_reporting_srvc.sales.oradbcloud" has 1 instance(s). Affinity: ANYWHERE
    Instance "sales%1", name: "sfo", db: "sfo", region: "west", status: ready.
GDSCTL>databases
Database: "sfo" Registered: Y State: Ok ONS: N. Role: PRIMARY Instances: 1 Region: west
    Service: "sales_reporting_srvc" Globally started: Y Started: Y
             Scan: N Enabled: Y Preferred: Y
    Registered instances:
      sales%1
Database: "chi" Registered: N State: Ok ONS: N. Role: N/A Instances: 0 Region: east
    Service: "sales_reporting_srvc" Globally started: Y Started: N
             Scan: N Enabled: Y Preferred: Y
At this point, you may stop and remove the service that we have created for this test case.
GDSCTL>stop service -service sales_reporting_srvc -gdspool sales
GDSCTL>remove service -gdspool sales -service sales_reporting_srvc
```
Now, you can bring the "chi" up SQL> *startup*

The above test case illustrated the automatic global service failover capability of Oracle GDS.

## <span id="page-22-0"></span>**Test Case II: Role based Global Services**

When a Data Guard role transition is performed either manually or via Fast-Start Failover, GDS automatically relocates the global services based on the role of the databases. GDS does this without the Oracle Clusterware. To comprehend how the role-based global services function, create two global services. sales\_entry\_srvc targeted to run on the Primary ("sfo") and sales\_adhoc\_srvc targeted to run on the standby("chi"). And, execute the Data Guard switchover operation and observe that upon the role-change, the sales\_entry\_srvc global service automatically gets relocated to the new primary ("chi") and the sales\_adhoc\_srvc to the new Standby ("sfo").

```
With GDSCTL, create the global services.
GDSCTL>add service -service sales_entry_srvc -gdspool sales -preferred_all -role PRIMARY
GDSCTL>start service -service sales_entry_srvc -gdspool sales
GDSCTL>add service -service sales_adhoc_srvc -gdspool sales -preferred_all -role 
PHYSICAL_STANDBY
GDSCTL>start service -service sales_adhoc_srvc -gdspool sales
GDSCTL>services
Service "sales adhoc srvc.sales.oradbcloud" has 1 instance(s). Affinity: ANYWHERE
    Instance "sales%11", name: "chi", db: "chi", region: "east", status: ready.
Service "sales_entry_srvc.sales.oradbcloud" has 1 instance(s). Affinity: ANYWHERE
    Instance "sales%1", name: "sfo", db: "sfo", region: "west", status: ready.
GDSCTL>databases
Database: "sfo" Registered: Y State: Ok ONS: N. Role: PRIMARY Instances: 1 Region: west
    Service: "sales_adhoc_srvc" Globally started: Y Started: N
             Scan: Y Enabled: Y Preferred: Y
    Service: "sales_entry_srvc" Globally started: Y Started: Y
            Scan: Y Enabled: Y Preferred: Y
    Registered instances:
     sales%1
Database: "chi" Registered: Y State: Ok ONS: N. Role: PH_STNDBY Instances: 1 Region: east
    Service: "sales_adhoc_srvc" Globally started: Y Started: Y
             Scan: Y Enabled: Y Preferred: Y
    Service: "sales_entry_srvc" Globally started: Y Started: N
            Scan: Y Enabled: Y Preferred: Y
    Registered instances:
     sales%11
On any of the database nodes, With DGMGRL, perform the Data Guard switchover.
[srbattul@slc02pny ~]$ dgmgrl
DGMGRL for Linux: Version 12.1.0.1.0 - 64bit Production
Copyright (c) 2000, 2012, Oracle. All rights reserved.
Welcome to DGMGRL, type "help" for information.
DGMGRL> connect sysdg/oracle
Connected as SYSDG.
DGMGRL> show configuration
Configuration - sfochi
  Protection Mode: MaxAvailability
  Databases:
  sfo - Primary database
     chi - Physical standby database 
Fast-Start Failover: DISABLED
Configuration Status:
SUCCESS
```

```
Connected as SYSDBA.<br>New primary database "chi" is opening...
ORACLE instance started.<br>Database mounted.
 DGMGRL> switchover to chi
Performing switchover NOW, please wait...
Operation requires a connection to instance "chi" on database "chi"
Connecting to instance "chi"...
Connected as SYSDBA.
Operation requires startup of instance "sfo" on database "sfo"
Starting instance "sfo"...
Database mounted.
Database opened.
Switchover succeeded, new primary is "chi"
DGMGRL> show configuration
Configuration - sfochi
   Protection Mode: MaxAvailability
   Databases:
    chi - Primary database
      sfo - Physical standby database 
Fast-Start Failover: DISABLED
Configuration Status:
SUCCESS
With GDSCTL, observe that the sales_entry_srvc global service is automatically relocated to the new
Primary ("Chi") and the sales adhoc srvc global service to the new standby ("sfo")
GDSCTL>services
Service "sales adhoc srvc.sales.oradbcloud" has 1 instance(s). Affinity: ANYWHERE
     Instance "sales%1", name: "sfo", db: "sfo", region: "west", status: ready.
Service "sales_entry_srvc.sales.oradbcloud" has 1 instance(s). Affinity: ANYWHERE
     Instance "sales%11", name: "chi", db: "chi", region: "east", status: ready.
GDSCTL>databases
Database: "sfo" Registered: Y State: Ok ONS: N. Role: PH_STNDBY Instances: 1 Region: 
west
     Service: "sales_adhoc_srvc" Globally started: Y Started: Y
              Scan: N Enabled: Y Preferred: Y
     Service: "sales_entry_srvc" Globally started: Y Started: N
              Scan: N Enabled: Y Preferred: Y
     Registered instances:
      sales%1
Database: "chi" Registered: Y State: Ok ONS: N. Role: PRIMARY Instances: 1 Region: 
east
     Service: "sales_adhoc_srvc" Globally started: Y Started: N
              Scan: N Enabled: Y Preferred: Y
     Service: "sales_entry_srvc" Globally started: Y Started: Y
              Scan: N Enabled: Y Preferred: Y
     Registered instances:
      sales%11
At this point, you may stop and remove the services that we have created for this test case.
GDSCTL>stop service -service sales_entry_srvc -gdspool sales
GDSCTL>remove service -gdspool sales -service sales_entry_srvc
GDSCTL>stop service -service sales_adhoc_srvc -gdspool sales
GDSCTL>remove service -gdspool sales -service sales_adhoc_srvc
```
The above test case illustrated the automatic role based global services capability of Oracle GDS.

# <span id="page-24-0"></span>**Test Case III: Replication Lag based Routing**

Sometimes the Data Guard standby databases may lag behind the primary database due to various reasons. If the replication lag exceeds the lag limit, the global service is relocated to another available database that lags below the threshold. With the –failover\_primary clause, we can even relocate the service to the Primary database. To understand the Lag tolerance based routing, let's create a global Service **sales\_reader\_lag15\_srvc** and set the -lag attribute to 15 seconds. We will artificially create the lag by turning off the Apply process. We then will observe that once the lag exceeds the 15 seconds threshold, GDS automatically relocates the global service to the Primary (since we used the –failover\_primary clause)

```
GDSCTL>add service -service sales_reader_lag15_srvc -gdspool sales -preferred_all -role 
PHYSICAL_STANDBY -lag 15 -failover_primary
GDSCTL>start service -service sales_reader_lag15_srvc -gdspool sales
GSCTL>services
Service "sales_reader_lag15_srvc.sales.oradbcloud" has 1 instance(s). Affinity: ANYWHERE
   Instance "sales%1", name: "sfo", db: "sfo", region: "west", status: ready.
GDSCTL>databases
Database: "sfo" Registered: Y State: Ok ONS: N. Role: PH_STNDBY Instances: 1 Region: west
    Service: "sales_reader_lag15_srvc" Globally started: Y Started: Y
            Scan: N Enabled: Y Preferred: Y
   Registered instances:
     sales%1
Database: "chi" Registered: Y State: Ok ONS: N. Role: PRIMARY Instances: 1 Region: east
   Service: "sales_reader_lag15_srvc" Globally started: Y Started: N
            Scan: N Enabled: Y Preferred: Y
   Registered instances:
     sales%11
GDSCTL>config service -service sales_reader_lag15_srvc
Name: sales_reader_lag15_srvc
Network name: sales reader lag15 srvc.sales.oradbcloud
Pool: sales
Started: Yes
Preferred all: Yes
Locality: ANYWHERE
Region Failover: No
Role: PHYSICAL_STANDBY
Primary Failover: Yes
Lag: 15
Runtime Balance: SERVICE_TIME
Connection Balance: LONG
Notification: Yes
TAF Policy: NONE
Policy: AUTOMATIC
… < output edited for space>
Databases
------------------------
Database Preferred Status
-------- --------- ------ 
chi Yes Enabled 
                                      Enabled
```
Using DGMGRL on any of the database nodes:

```
DGMGRL> show configuration
Configuration - sfochi
  Protection Mode: MaxAvailability
  Databases:
   chi - Primary database
     sfo - Physical standby database 
Fast-Start Failover: DISABLED
Configuration Status:
SUCCESS
DGMGRL> show database chi
Database - chi
  Role: PRIMARY<br>Intended State: TRANSPORT-ON
  Intended State:
   Instance(s):
     chi
Database Status:
SUCCESS
DGMGRL> show database sfo
Database - sfo
  Role: PHYSICAL STANDBY<br>Intended State: APPLY-ON
  Intended State:<br>Transport Lag:
 Transport Lag: 0 seconds (computed 1 second ago)<br>
Apply Lag: 0 seconds (computed 1 second ago)
                     0 seconds (computed 1 second ago)<br>1.10 MByte/s
 Apply Rate:
   Real Time Query: ON
   Instance(s):
     sfo
Database Status:
SUCCESS
DGMGRL> edit database sfo set state='APPLY-OFF';
Succeeded.
DGMGRL> show database sfo
Database - sfo
   Role: PHYSICAL STANDBY
   Intended State: APPLY-OFF
 Transport Lag: 0 seconds (computed 1 second ago)
  Apply Lag: 15 seconds (computed 1 second ago)
   Apply Rate: (unknown)
   Real Time Query: OFF
   Instance(s):
     sfo
Database Status:
SUCCESS
Wait for 15 seconds and run the services command from GDSCTL and observe that the 
sales_reader_lag15_srvc global service has failed over to primary.
```

```
GDSCTL>services
Service "sales_reader_lag15_srvc.sales.oradbcloud" has 1 instance(s). Affinity: ANYWHERE
    Instance "sales%11", name: "chi", db: "chi", region: "east", status: ready.
GDSCTL>databases
Database: "sfo" Registered: Y State: Ok ONS: N. Role: PH_STNDBY Instances: 1 Region: west
    Service: "sales_reader_lag15_srvc" Globally started: Y Started: N
             Scan: Y Enabled: Y Preferred: Y
    Registered instances:
      sales%1
Database: "chi" Registered: Y State: Ok ONS: N. Role: PRIMARY Instances: 1 Region: east
    Service: "sales_reader_lag15_srvc" Globally started: Y Started: Y
             Scan: Y Enabled: Y Preferred: Y
    Registered instances:
      sales%11
At this point, you may stop and remove the services that we have created for this test case.
GDSCTL>stop service -service sales_reader_lag15_srvc -gdspool sales
```

```
GDSCTL>remove service -gdspool sales -service sales_reader_lag15_srvc
```
Also, make sure that the Apply Process is started.

This test case illustrated replication lag tolerance based routing for Active Data Guard configuration which allows applications achieve better data quality. Instead of accessing data in the standby database that is lagging behind, we can automatically relocate the service to a database which is not lagging more than the defined threshold.

# <span id="page-27-0"></span>**Test Case IV: Locality based Routing**

The Locality based routing capability allows customers to maximize their application performance by avoiding latency overhead accessing databases in remote regions. With GDS, customers can choose to configure client connections to be always routed among a set of replicated databases in a local region. To exhibit this capability, let's create a new global service called sales\_local\_only\_srvc and set the –locality attribute to LOCAL\_ONLY.

```
GDSCTL>add service -service sales_reader_local_only_srvc -gdspool sales -preferred_all –
locality LOCAL_ONLY
GDSCTL>start service -service sales_reader_local_only_srvc -gdspool sales
```
Add the following TNS entry to the client's tnsnames.ora file. But, for this exercise, we are appending this entry to the \$ORACLE\_HOME/network/admin for the database server on the WEST ("slc02pny"). Note that we are specifying the REGION as WEST. And, when we launch a SQLPLUS session from the HOME that has the TNS entry shown below, we will always be routed to a database in the GDS REGION West.

```
sales_reader_local_only_srvc=
   (DESCRIPTION =
    (FAILOVER=ON)
     (ADDRESS_LIST =
      (LOAD_BALANCE=ON)
     (ADDRESS = (PROTOCOL = TCP) (HOST = Slc02pny) (PORT = 1571))\overline{\phantom{a}} (ADDRESS_LIST =
      (LOAD_BALANCE=ON)
     (ADDRESS = (PROTOCOL = TCP) (HOST = 2)(100274)\overline{\phantom{a}} (CONNECT_DATA =
       (SERVICE_NAME = sales_reader_local_only_srvc.sales.oradbcloud) (REGION=WEST)
\overline{\phantom{a}} )
GDSCTL>services
Service "sales_reader_local_only_srvc.sales.oradbcloud" has 2 instance(s). Affinity: 
LOCALONLY
    Instance "sales%1", name: "sfo", db: "sfo", region: "west", status: ready.
    Instance "sales%11", name: "chi", db: "chi", region: "east", status: ready.
GDSCTL>databases
Database: "sfo" Registered: Y State: Ok ONS: N. Role: PH_STNDBY Instances: 1 Region: west
    Service: "sales_reader_local_only_srvc" Globally started: Y Started: Y
             Scan: N Enabled: Y Preferred: Y
    Registered instances:
      sales%1
Database: "chi" Registered: Y State: Ok ONS: N. Role: PRIMARY Instances: 1 Region: east
    Service: "sales_reader_local_only_srvc" Globally started: Y Started: Y
             Scan: N Enabled: Y Preferred: Y
    Registered instances:
     sales%11
```
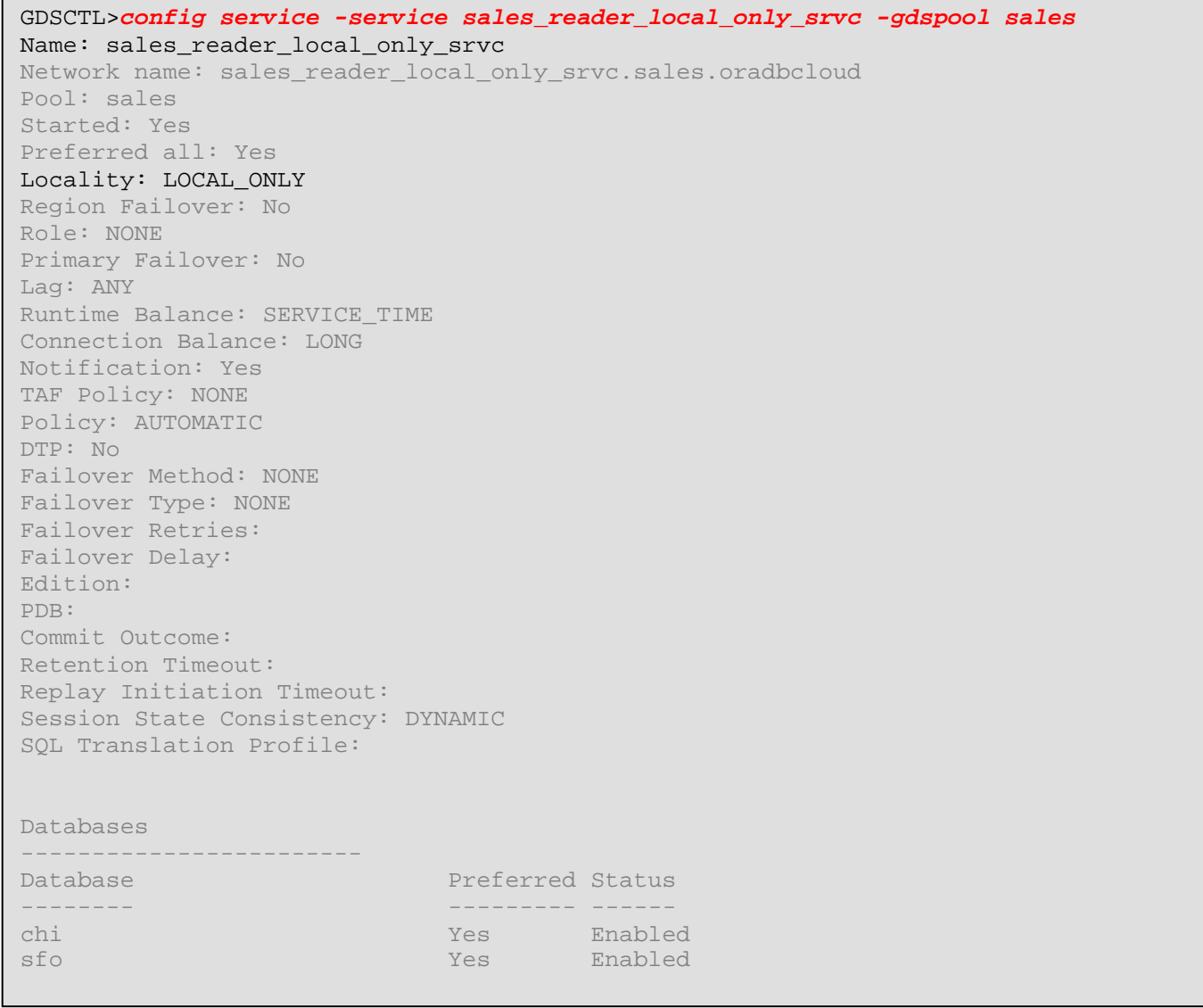

```
 
SQL*Plus: Release 12.1.0.1.0 Production on Wed Apr 2 17:15:40 2014

Connected to:

With the Partitioning, OLAP, Advanced Analytics and Real Application Testing options
NAME

SQL> exit

to the SFO database in the GDS region West.

will be routed to the CHI database in the GDS region East.
 [srbattul@slc02pny admin]$ sqlplus sys/oracle@sales_reader_local_only_srvc as sysdba
Copyright (c) 1982, 2013, Oracle. All rights reserved.
Oracle Database 12c Enterprise Edition Release 12.1.0.1.0 - 64bit Production
SQL> show parameter db_unique
 NAME STATES OF THE SERVICE OF THE SERVICE OF THE SERVICE OF THE SERVICE OF THE SERVICE OF THE SERVICE OF THE S
 ------------------------------------ ----------- ------------------------------
db_unique_name string sfo
In the above example, since the REGION attribute is set to WEST in the client's TNS entry, the client is routed 
If the TNS entry's REGION attribute is updated to EAST (to mimic a client from the EAST region), the client 
sales_reader_local_only_srvc=
```

```
 
SQL> show parameter db_unique

db_unique_name string chi
    (DESCRIPTION =
     (FAILOVER=ON)
      (ADDRESS_LIST =
       (LOAD_BALANCE=ON)
       (ADDRESS = (PROTOCOL = TCP)(HOST = slc02pny)(PORT = 1571))
 \overline{\phantom{a}} (ADDRESS_LIST =
      (LOAD_BALANCE=ON)
      (ADDRESS = (PROTOCOL = TCP) (HOST = <math>adc6160274</math> (PORT = 1572)) )
      (CONNECT_DATA =
        (SERVICE_NAME = sales_reader_local_only_srvc.sales.oradbcloud) (REGION=EAST)
      )
    )
[srbattul@slc02pny admin]$ sqlplus sys/oracle@sales_reader_local_only_srvc as sysdba
… < output edited for space>
 NAME STATES OF THE SERVICE OF THE SERVICE OF THE SERVICE OF THE SERVICE OF THE SERVICE OF THE SERVICE OF THE S
 ------------------------------------ ----------- ------------------------------
SQL> exit
```
The above test case illustrated the region affinity based routing capability of Oracle GDS.

# <span id="page-30-0"></span>**Test Case V: Connect-time Load Balancing**

The load balancing capabilities over a set of replicas can be achieved by setting the –*clbgoal* global service attribute and employing the global service in the TNS entry of the clients. The –*clbgoal* can be set to either LONG or SHORT. For applications with long lived connections (e.g. connection pools and SQL\*Forms sessions), the –*clbgoal* is set to LONG.

Here is an example of setting the global service attributes in order to enable the GDS connect-time load balancing:

GDSCTL>*add service -service sales\_clb\_srvc -gdspool sales –preferred\_all -clbgoal LONG*

Note: The following next step regarding the simulator is a suggestion and not a tool provided as part of the HOL.

Once the global services are created and are reflected in the TNS entries, run your application or simulator to spawn database connections and observe (with monitoring tools such as EM Cloud Control or oratop) that the database connections are well balanced based on load, network latency, clbgoal and other global service attributes.

### <span id="page-30-1"></span>**Test Case VI: Run-time Load Balancing**

The run-time load balancing capability over a set of replicas can be achieved by setting the *–clbgoal* and –*rlbgoal* global service attributes and employing the global service in the TNS entry of the clients. Once –*rlbgoal* is set for the global Service, configure the clients to subscribe for FAN events via GSM ONS ports and Enable FCF. (Refer to the GDS Documentation link shown in the Resources Section for details) The *-rlbgoal* can be set to either SERVICE\_TIME or THROUGHPUT.

Here is the example of setting the global service attributes in order to enable the GDS connect-time and run-time load balancing:

GDSCTL>*add service -service sales\_clb\_rlb\_srvc -gdspool sales –preferred\_all -clbgoal LONG –rlbgoal SERVICE TIME*

Note: The following next step regarding the simulator is a suggestion and not a tool provided as part of the HOL.

Run your applications or simulators that use Oracle Integrated clients (e.g. JDBC/UCP, OCI, ODP.NET, and WLS) and observe that the databases are well balanced even under varying load conditions (via external load, backups etc). We can confirm that RLB is working by noting that the response times of the global services are equalized.

# <span id="page-31-0"></span>**Conclusion**

This concludes the exercises for the Oracle Database 12c Global Data Services (for Active Data Guard) hands-on lab. In this lab, you have explored and exercised some of the Global Data Services capabilities.

You have performed the following exercises:

- **Installed Global Service Managers**
- **•** Deployed GDS Framework for your data cloud
- Configured global services for the following GDS features
	- $\triangleright$  Inter-database global Service failover
	- $\triangleright$  Role based global services
	- $\blacktriangleright$  Lag based routing
	- $\triangleright$  Locality based workload routing
	- $\triangleright$  Connect-time load balancing
	- $\triangleright$  Run-time load balancing
- Obtained familiarity with the GDSCTL interface.

### <span id="page-32-0"></span>**Resources**

### **The following documentation is available for Global Data Services**

- GDS White Paper
	- o [http://www.oracle.com/technetwork/database/availability/global-data-services-12c-wp-](http://www.oracle.com/technetwork/database/availability/global-data-services-12c-wp-1964780.pdf)[1964780.pdf](http://www.oracle.com/technetwork/database/availability/global-data-services-12c-wp-1964780.pdf)
- GDS OOW Presentations
	- o <http://www.oracle.com/technetwork/database/availability/globaldataservices-2030199.pdf>
	- o <http://www.oracle.com/technetwork/database/availability/amway-2030200.pdf>
	- o <http://www.oracle.com/technetwork/database/availability/8397-gds-paypal-1966397.pdf>
- Oracle® Global Data Services 12c Release 1 (12.1) o [http://www.oracle.com/pls/db121/to\\_toc?pathname=doc.121/e22100/toc.htm](http://www.oracle.com/pls/db121/to_toc?pathname=doc.121/e22100/toc.htm)
- GDS OTN Page:
	- o <http://www.oracle.com/goto/gds>

### **The Maximum Availability Architecture Best Practices papers are on Oracle OTN.**

- o Best Practices for High Availability -- [Maximum Availability Architecture \(MAA\)](http://www.oracle.com/technetwork/database/features/availability/maa-096107.html)
	- o http://www.oracle.com/technetwork/database/features/availability/maa-096107.html

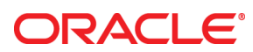

Oracle Global Data Services with Active Data Guard Hands-On Lab

May 2014 Author: Nagesh Battula Oracle Corporation World Headquarters 500 Oracle Parkway Redwood Shores, CA 94065 U.S.A.

Worldwide Inquiries: Phone: +1.650.506.7000 Fax: +1.650.506.7200

oracle.com

#### Oracle is committed to developing practices and products that help protect the environment

Copyright © 2013, Oracle and/or its affiliates. All rights reserved. This document is provided for information purposes only and the contents hereof are subject to change without notice. This document is not warranted to be error-free, nor subject to any other warranties or conditions, whether expressed orally or implied in law, including implied warranties and conditions of merchantability or fitness for a particular purpose. We specifically disclaim any liability with respect to this document and no contractual obligations are formed either directly or indirectly by this document. This document may not be reproduced or transmitted in any form or by any means, electronic or mechanical, for any purpose, without our prior written permission.

Oracle and Java are registered trademarks of Oracle and/or its affiliates. Other names may be trademarks of their respective owners.

Intel and Intel Xeon are trademarks or registered trademarks of Intel Corporation. All SPARC trademarks are used under license and are trademarks or registered trademarks of SPARC International, Inc. AMD, Opteron, the AMD logo, and the AMD Opteron logo are trademarks or registered trademarks of Advanced Micro Devices. UNIX is a registered trademark of The Open Group. 0612

#### Hardware and Software, Engineered to Work Together